# Imports

import os, csv, json import pandas as pd from time import sleep

PREPROCESSING = False # Set to True if preprocessing is required / False if we already have the summary file

## working\_directory = '/content/drive/MyDrive/'

'''

This is the code that processes the JSON file to save time, the final result is written to a file that is saved in a GIT repository.

If false we bypass the preprocessing and load the file from the repository

The code loads the respective JSON files and creates a pandas dataframe

Unlike the homework - it performs a join on the dataframes to create one file with both product info and the respective review

We filter for just Nike products then just Nike shoes

We then use TextBlob to determine the sentiment around the reviews

Our final preprocessed file will consist of just Nike shoe reviews with the sentiment noted in a column

'''

if PREPROCESSING:

```
# Mount google drive - this is where the JSON product and review files are stored
```

```
from google.colab import drive
drive.mount('/content/drive')
```
# Load JSON Input files - only required if there is no processed data file

review\_file = '%s/reviews\_Clothing\_Shoes\_and\_Jewelry.json' % working\_directory product\_file = '%s/meta\_Clothing\_Shoes\_and\_Jewelry.json' % working\_directory

# Load the json product\_file into a pandas dataframe

loadedjson = open(product\_file, 'r')

 $count = 0$ allproducts =  $\{\}$ 

for aline in loadedjson:

aproduct = eval(aline)  $\qquad$  # Not true json - dict printed out in text allproducts[aproduct['asin']] = aproduct

 $count += 1$ if count % 100000 == 0: print(count)

```
# end for
```
# load into dataframe

product\_df = pd.DataFrame.from\_dict(allproducts, orient='index')

# See if the product has "Nike" in the category list and if so flag as a Nike product

#print(product\_df.head())

# Function that takes a list of lists and flattens it until the list has elements and no lists # This is required to flatten the "categories" list so we can search just for "Nike"

f it t l i t i t l i t t h i t

```
def flatten(my_list):
  new_list = my_list
  while isinstance(new_list, list):
    try:
     new_list = sum(new_list, [])
   except:
     return new_list
  return my_list
# Function that flattens the "categories" list and returns true if "NIke" is there
# e.g. this is a Nike product
def Nike_Product(category_list):
  categories = flatten(category_list)
  if 'Nike' in categories:
   return True
  else:
   return False
# Apply the is "Nike_Product" function to all products to filter for just Nike entries
product_df['Nike'] = product_df['categories'].apply(Nike_Product)
# Filter product_df where "Nike" is True and put into a new dataframe called nike_products
nike_products = product_df[product_df['Nike'] == True]
nike_products.head()
print(len(nike_products))
# So we all a dataframe of all Nike products -> let's now load reviews
# Load the review_file into a pandas dataframe
loadedjson = open(review_file, 'r')
count = 0allreviews = \{\}for aline in loadedjson:
  areview = eval(aline) \qquad # Data is not in true json - dict printed out in text
  allreviews[count] = areview # Use count as key
  count += 1if count % 100000 == 0:
      print(count)
# end for
# load all reviews into dataframe
review_df = pd.DataFrame.from_dict(allreviews, orient='index')
# We are now going to JOIN the Nike Product dataframe with the Review dataframe (using ASIN as key) to create a MERGED dataframe
nike_df = nike_products.merge(review_df, how='left', on='asin')
# There are 23034 reviews of Nike products in multiple categories e.g. shoes / clothes / watches
print("Nike dataframe with all products: ",len(nike_df)) # There are 23034 reviews for all products
# We are going to do some modifications to the Nike dataframe (nike_df)
# Add a column called "is_shoe" to the "nike_df" dataframe if the word "Shoes" is found in the text in the column called "salesRank"
nike_df['is_shoe'] = nike_df['salesRank'].str.contains('Shoes')
# Create a new dataframe called "nike_shoes_df" that consists of records from nike_df only if 'is_shoe' is True
nike_shoes_df = nike_df[nike_df['is_shoe'] == True]
print("Nike dataframe with just shoes: ",len(nike_shoes_df)) # There are 18124 reviews now from the 23034 reviews = 78.6% ~ 80% of
```
from itertools import chain

# Use textblob to score the Review Text for the Nike Shoes looking for negative sentiment

```
from textblob import TextBlob
 def neg_sentiment(text):
   if type(text) != str:
      return False
   if TextBlob(text).sentiment.polarity < 0:
      return True
   else:
       return False
 nike_shoes_df["neg_sentiment"] = nike_shoes_df["reviewText"].apply(neg_sentiment)
 nike_shoes_df["neg_summary"] = nike_shoes_df["summary"].apply(neg_sentiment)
 # nike_shoes_df.head()
 # Finished Preprocessing - save file
 working_file = '%s/nike_reviews.csv' % working_directory
 nike_shoes_df.to_csv(working_file, index=False)
else:
 # Preprocessing done - just load finished file
 print("Preprocessing done - loading finished file")
 Preprocessing done - loading finished file
BERT TOPIC = True \# Set to True to run BertTopic code
if BERT_TOPIC:
 try:
   from bertopic import BERTopic
 except:
   !pip install bertopic[all]
   os.kill(os.getpid(), 9)
 # Test to see if we have a GPU
 # Our run requires an A100 configuration / CPU with large memory (e.g. 40GB) footprint
 # especially for the multi-model mode where memory usage can be greater > 30GB
 gpu_info = !nvidia-smi
 gpu_info = '\n'.join(gpu_info)
 if gpu_info.find('failed') >= 0:
   print('Not connected to a GPU')
 else:
   print(gpu_info)
    Mon Dec 11 18:06:13 2023 
    +-----------------------------------------------------------------------------+
    | NVIDIA-SMI 525.105.17 Driver Version: 525.105.17 CUDA Version: 12.0 |
     |-------------------------------+----------------------+----------------------+
    |<br>| GPU Name        Persistence-M| Bus-Id          Disp.A | Volatile Uncorr. ECC |
    | Fan Temp Perf Pwr:Usage/Cap| Memory-Usage | GPU-Util Compute M. |
    | | | MIG M. |
    |===============================+======================+======================|
      | 0 Tesla V100-SXM2... Off | 00000000:00:04.0 Off | 0 |
    | N/A 38C P0 42W / 300W | 1748MiB / 16384MiB | 0% Default |
    | | | N/A |
    +-------------------------------+----------------------+----------------------+
     +-----------------------------------------------------------------------------+
    | Processes: |
                         PID Type Process name GPU Memory<br>Usage Usage
    | ID ID Usage |
    |=============================================================================|
    +-----------------------------------------------------------------------------+
```
# Load the preprocessed file from a Github repository

working\_file = "https://huggingface.co/spaces/mswhite/Nike\_Products/resolve/main/nike\_reviews.csv" nike\_df = pd.read\_csv(working\_file)

print(len(nike\_df))  $\qquad \qquad \qquad$  # There are 18124 reviews of Nike Shoes only print(nike\_df.head()) 18124 asin as a contract to the contract of the contract of the contract of the contract of the contract of the contract of the contract of the contract of the contract of the contract of the contract of the contract of the cont 0 B0002164KC NaN 1 B0006NGUE6 {'also\_bought': ['B000AYI8R8', 'B006LMIAJO', '... 2 B0006NGUE6 {'also\_bought': ['B000AYI8R8', 'B006LMIAJO', '... 3 B0006NGUE6 {'also\_bought': ['B000AYI8R8', 'B006LMIAJO', '... 4 B0006NGUE6 {'also\_bought': ['B000AYI8R8', 'B006LMIAJO', '... title price \ 0 Nike Talaria 365 NaN 1 Nike Men's Air Rival Golf Shoes (Medium) (11 D... NaN 2 Nike Men's Air Rival Golf Shoes (Medium) (11 D... NaN 3 Nike Men's Air Rival Golf Shoes (Medium) (11 D... NaN 4 Nike Men's Air Rival Golf Shoes (Medium) (11 D... NaN salesRank imUrl \ 0 {'Shoes': 1067625} [http://ecx.images-amazon.com/images/I/3148K7X6.](http://ecx.images-amazon.com/images/I/3148K7X6).. 1 {'Shoes': 45137} [http://ecx.images-amazon.com/images/I/41vL%2Bn.](http://ecx.images-amazon.com/images/I/41vL%2Bn).. 2 {'Shoes': 45137} [http://ecx.images-amazon.com/images/I/41vL%2Bn.](http://ecx.images-amazon.com/images/I/41vL%2Bn).. 3 {'Shoes': 45137} [http://ecx.images-amazon.com/images/I/41vL%2Bn.](http://ecx.images-amazon.com/images/I/41vL%2Bn).. 4 {'Shoes': 45137} [http://ecx.images-amazon.com/images/I/41vL%2Bn.](http://ecx.images-amazon.com/images/I/41vL%2Bn).. brand categories description Nike \<br>NaN [['Clothing Shoes & Jewelry', 'N', 'Nike'l, [... . . . . . . NaN True 0 NaN  $[['Clothing, Shoes & Jewelry', 'N', 'Nike'], [...]$ 1 NaN [['Clothing, Shoes & Jewelry', 'N', 'Nike'], [... NaN True 2 NaN [['Clothing, Shoes & Jewelry', 'N', 'Nike'], [... NaN True 3 NaN [['Clothing, Shoes & Jewelry', 'N', 'Nike'], [... NaN True 4 NaN [['Clothing, Shoes & Jewelry', 'N', 'Nike'], [... NaN True ... reviewerName helpful \ 0 ... Amgad Okasha ""D"" [0, 0] 1 ... 1/3 of The 0 Boyz "M" [0, 0] 2 ... A. G. Paterson "jimmy" [3, 3] 3 ... Amazon Customer [0, 0] 4 ... Amazon Customer [3, 3] reviewText overall summary \<br>er owned... 5.0 Unmatchable. 0 By far, the best pair of shoes I've ever owned...  $5.0$ 1 I received these shoes last week. Aside from t... 5.0 Worth the Price<br>2 a good looking shoe but not to be recommended ... 3.0 golf shoes<br>3 Very nice and comfortable golf shoes!! This wa... 5.0 Nice shoes!! 2 a good looking shoe but not to be recommended ... 3 Very nice and comfortable golf shoes!! This wa... 5.0 Nice shoes!!<br>4 I hought this shoe for my husband who is norma... 4.0 Great shoe 4 I bought this shoe for my husband who is norma... 4.0 Great shoe unixReviewTime reviewTime is\_shoe neg\_sentiment neg\_summary 0 1.244851e+09 06 13, 2009 True False False 1 1.351469e+09 10 29, 2012 True True False 2 1.337299e+09 05 18, 2012 True False False 3 1.354752e+09 12 6, 2012 True False False 4 1.357344e+09 01 5, 2013 True False False

[5 rows x 21 columns]

# Create a dataframe called select\_reviews\_df where the overall column is rated 3 or less and negative sentiment is True

```
nike_df["review"] = nike_df["reviewText"]+" "+nike_df["summary"] # combine reviewText and summary to form review
select_reviews_df = nike_df[nike_df['overall'] <= 3]
select_reviews_df = select_reviews_df[select_reviews_df['neg_sentiment'] == True]
select_reviews_df.head()
allreviewtext = []
for review in select_reviews_df['review']:
 if type(review) == str:
   allreviewtext.append(review)
print("Number of reviews: ",len(allreviewtext))
    Number of reviews: 933
     Batches: 100% 30/30 [00:00<00:00, 84.05it/s]
from sentence_transformers import SentenceTransformer
# Pre-calculate embeddings
embedding_model = SentenceTransformer("all-MiniLM-L6-v2")
embeddings = embedding_model.encode(allreviewtext, show_progress_bar=True)
from umap import UMAP
umap_model = UMAP(n_neighbors=15, n_components=5, min_dist=0.0, metric='cosine', random_state=42)
from hdbscan import HDBSCAN
hdbscan model = HDBSCAN(min cluster size=20, metric='euclidean', cluster selection method='eom', prediction data=True)
from sklearn.feature_extraction.text import CountVectorizer
from sklearn.feature_extraction import text
#vectorizer_model = CountVectorizer(stop_words="english", min_df=2, ngram_range=(1, 2))
#print(type(text.ENGLISH_STOP_WORDS))
#print(len(text.ENGLISH_STOP_WORDS))
my_stop_words = list(text.ENGLISH_STOP_WORDS.union({"Nike","shoe","shoes"})) # Modify standard stop
#my_stop_words = list(text.ENGLISH_STOP_WORDS) # Standard stop words includes
#print(type(my_stop_words))
#print(len(my_stop_words))
#print(my_stop_words)
if "Nike" in my_stop_words:
   print("Nike IS in my_stop_words")
else:
   print("Nike IS NOT in my_stop_words")
vectorizer model = CountVectorizer(stop words=my stop words, min df=2, ngram range=(1, 2)) # Use custom stop word list
    Nike IS in my_stop_words
from bertopic.representation import KeyBERTInspired, MaximalMarginalRelevance, PartOfSpeech
# KeyBERT
keybert_model = KeyBERTInspired()
# Part-of-Speech
pos_model = PartOfSpeech("en_core_web_sm")
```

```
# MMR
mmr_model = MaximalMarginalRelevance(diversity=0.3)
```

```
# All representation models
representation_model = {
    "KeyBERT": keybert_model,
    "MMR": mmr_model,
   "POS": pos_model
}
from bertopic import BERTopic
topic_model = BERTopic(
  # Pipeline models
  embedding_model=embedding_model,
 umap_model=umap_model,
 hdbscan_model=hdbscan_model,
 vectorizer_model=vectorizer_model,
  representation_model=representation_model,
 # Hyperparameters
 top_n_words=10,
 verbose=True
)
topics, probs = topic_model.fit_transform(allreviewtext, embeddings)
     2023-12-11 18:07:48,579 - BERTopic - Dimensionality - Fitting the dimensionality reduction algorithm
     2023-12-11 18:07:51,864 - BERTopic - Dimensionality - Completed ✓
     2023-12-11 18:07:51,866 - BERTopic - Cluster - Start clustering the reduced embeddings
     2023-12-11 18:07:51,896 - BERTopic - Cluster - Completed ✓
```
2023-12-11 18:07:51,900 - BERTopic - Representation - Extracting topics from clusters using representation models.

2023-12-11 18:07:53,845 - BERTopic - Representation - Completed ✓

#topic\_model.get\_topic\_info() freq = topic\_model.get\_topic\_info(); freq.head(20)

| Representative Docs                                         | <b>POS</b>                                              | <b>MMR</b>                                                 | <b>KeyBERT</b>                                                | Representation                                       | Name                        | Topic Count |             |                |
|-------------------------------------------------------------|---------------------------------------------------------|------------------------------------------------------------|---------------------------------------------------------------|------------------------------------------------------|-----------------------------|-------------|-------------|----------------|
| [I've been running for 35<br>years, almost all wi           | [nike, size, pair,<br>bad,<br>disappointed,<br>feet, re | [nike, like,<br>size, just,<br>pair, buy,<br>bad, disap    | [nike,<br>sneakers,<br>soles, sole,<br>toes,<br>socks,<br>hee | [nike, like, size,<br>just, pair, buy,<br>bad, disap | -1 nike like size just      | 351         | $-1$        | 0              |
| [small not my size my<br>size 11.5 and my order<br>$\cdots$ | [size, small,<br>wear, nike,<br>tight, fit, order,<br>b | [size, small,<br>11, wear, 10,<br>nike, runs,<br>run, o    | [size 10,<br>size 11,<br>wear size,<br>sizing, size<br>sma    | [size, small, 11,<br>wear, 10, nike,<br>runs, run, o | 0 size small 11 wear        | 121         | $\mathbf 0$ | 1              |
| <b>ISUPER BUMMED,</b><br>bought these for my son<br>for bal | [size, small,<br>big, time, sizes,<br>wrong, fit, di    | [size, small,<br>return,<br>ordered,<br>order, big,<br>tim | [sizing,<br>wrong size,<br>sizes, size<br>way, return<br>S    | [size, small,<br>return, ordered,<br>order, big, tim | 1 size small return ordered | 107         |             | $\overline{2}$ |
|                                                             |                                                         | [narrow,                                                   | [narrow<br>foot wide                                          |                                                      |                             |             |             |                |

topic\_model.get\_topic(1, full=True)

{'Main': [('size', 0.0701593070434795), ('small', 0.06792945845886877), ('return', 0.04256348652616789), ('ordered', 0.033917195109861895), ('order', 0.02946125301016122), ('big', 0.025897987839980863), ('time', 0.025506860735961104), ('sizes', 0.024474321456080354), ('wrong', 0.02366846862141052), ('way small', 0.022604517269229126)], 'KeyBERT': [('sizing', 0.5389854), ('wrong size', 0.53335226), ('sizes', 0.5299534), ('size way', 0.47340178), ('return small', 0.45249236), ('size', 0.4452215),

```
 ('sized', 0.43202212),
  ('small tight', 0.41954643),
  ('small ordered', 0.40102607),
  ('fit', 0.38127196)],
'MMR': [('size', 0.0701593070434795),
 ('small', 0.06792945845886877),
 ('return', 0.04256348652616789),
  ('ordered', 0.033917195109861895),
  ('order', 0.02946125301016122),
 ('big', 0.025897987839980863),
 ('time', 0.025506860735961104),
 ('sizes', 0.024474321456080354),
 ('wrong', 0.02366846862141052),
  ('way small', 0.022604517269229126)],
 'POS': [('size', 0.0701593070434795),
  ('small', 0.06792945845886877),
 ('big', 0.025897987839980863),
 ('time', 0.025506860735961104),
 ('sizes', 0.024474321456080354),
 ('wrong', 0.02366846862141052),
  ('fit', 0.020707057659431528),
  ('disappointed', 0.019320761076871282),
  ('tight', 0.018371670493900014),
  ('wrong size', 0.0180836138153833)]}
```
topic\_model.visualize\_topics()

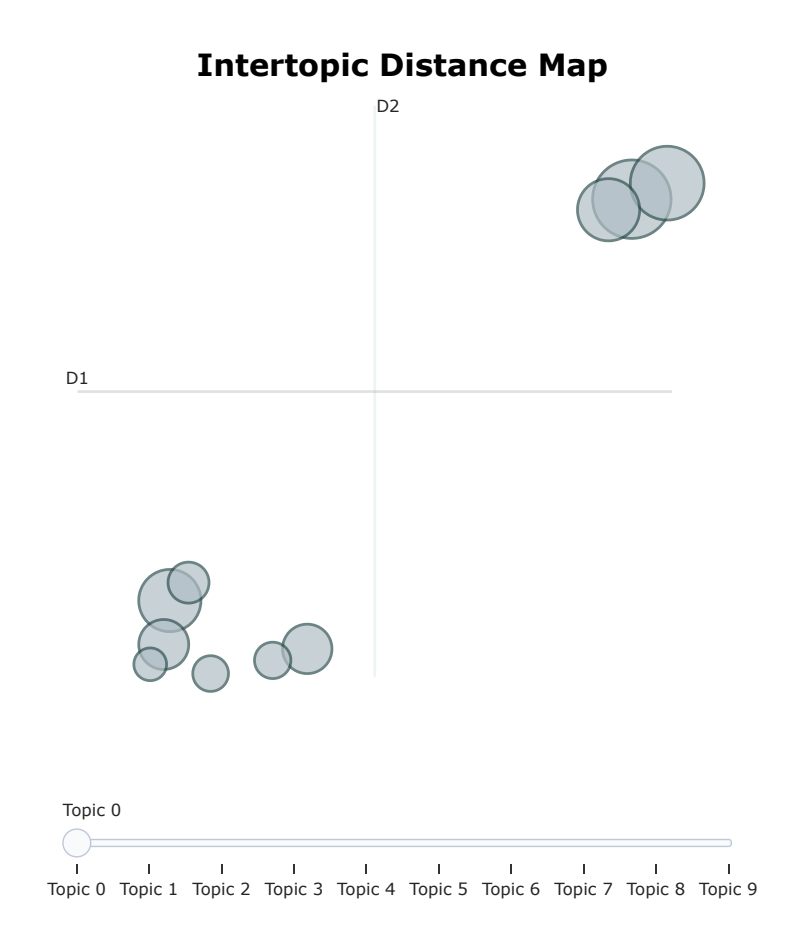

topic\_model.visualize\_hierarchy(top\_n\_topics=50)

## **Hierarchical Clustering**

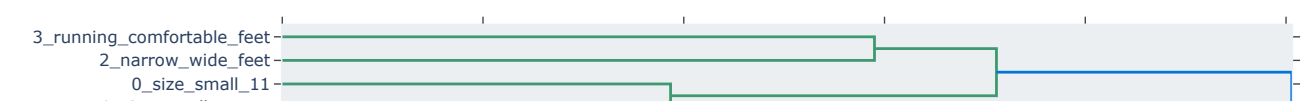

topic\_model.visualize\_barchart(top\_n\_topics=12)

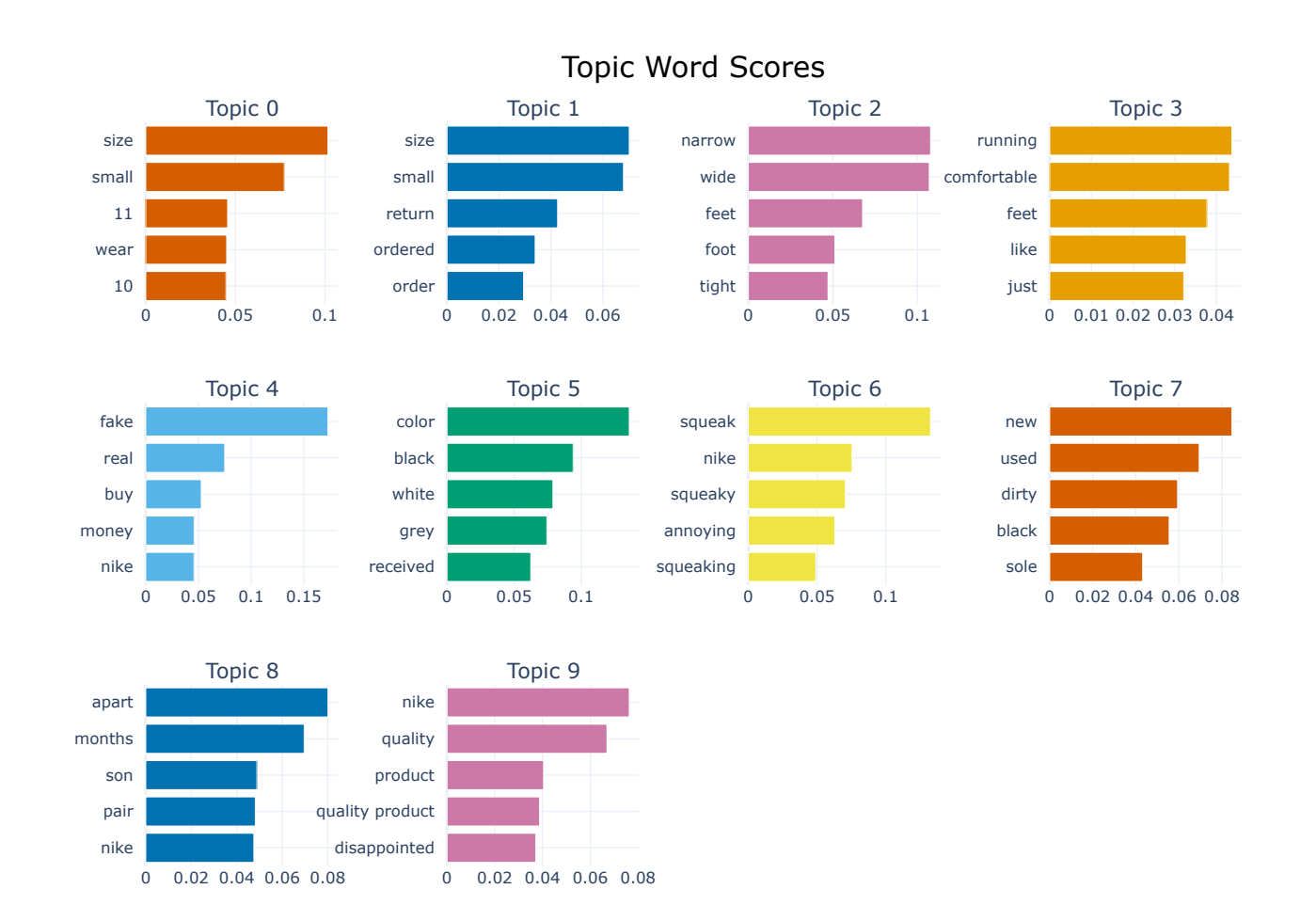

topic\_model.visualize\_heatmap(n\_clusters=3, width=1000, height=1000)

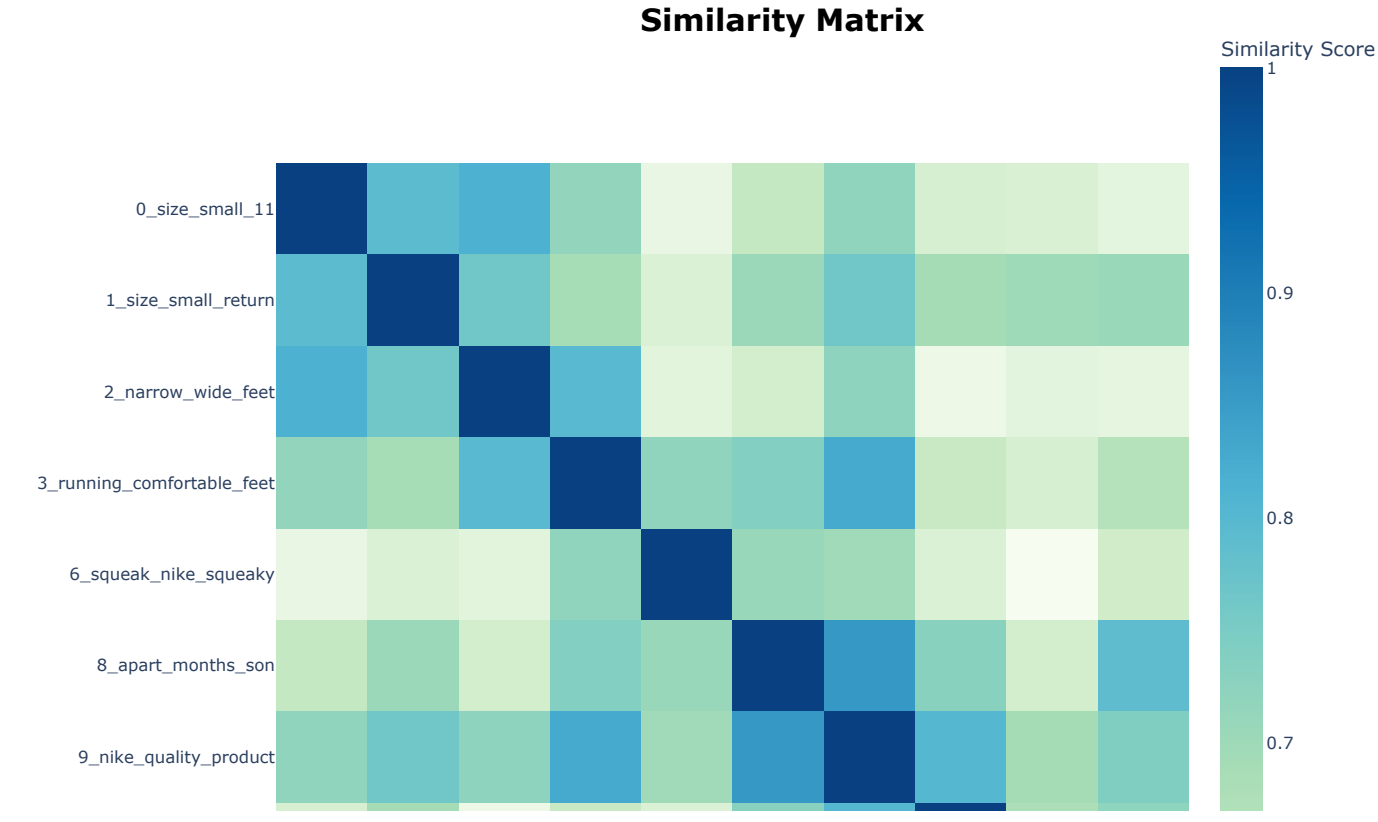

<sup>4</sup>\_fake\_real\_buy topic\_model.visualize\_term\_rank()

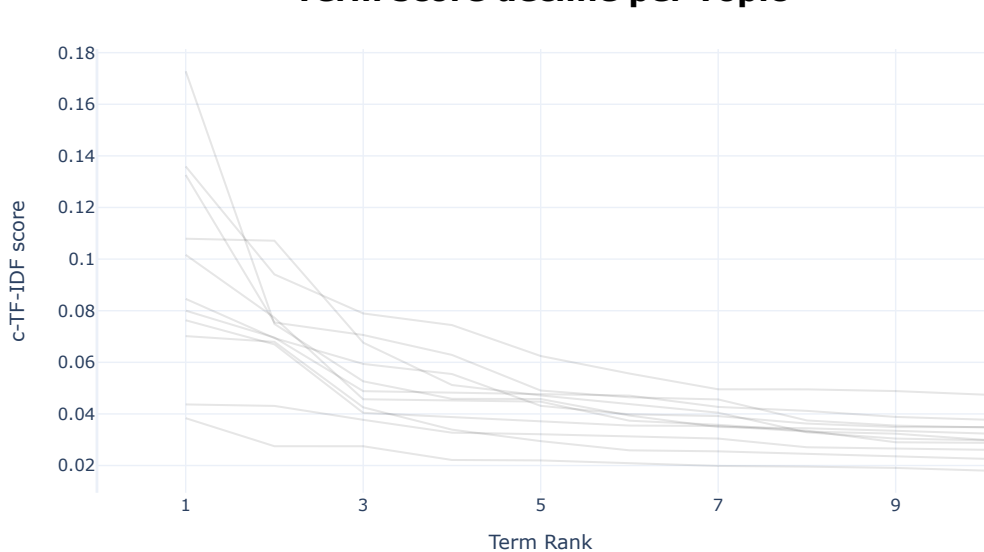

**Term score decline per Topic**

results = topic\_model.reduce\_topics(allreviewtext, nr\_topics="auto")

2023-12-11 18:09:20,693 - BERTopic - Topic reduction - Reducing number of topics 2023-12-11 18:09:22,399 - BERTopic - Topic reduction - Reduced number of topics from 11 to 11

topic\_model.visualize\_heatmap(n\_clusters=3, width=1000, height=1000)

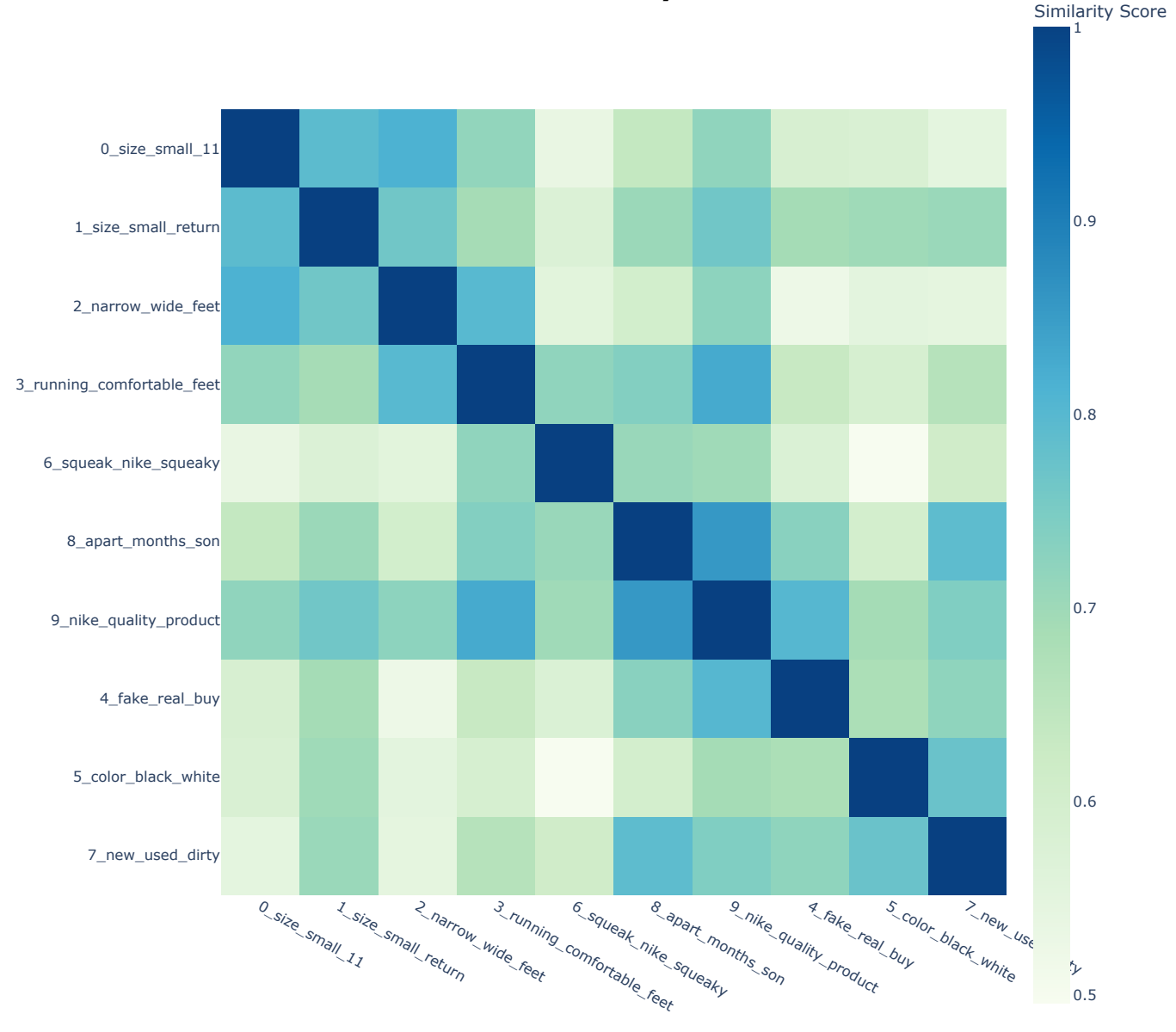

## **Similarity Matrix**